## Atmel SAM4L Xplained Pro – FreeRTOS

ELC 4438 Lab Manual

## March 30th, 2016

- 1. Download and read the ebook, titled **Using the FreeRTOS Real Time Kernel - Practical Guide** by Richard Barry. The ebook can be downloaded i[n \\ada\Profdata\DongL\Spring2016\ELC4438](file://///ada/Profdata/DongL/Spring2016/ELC4438)
- 2. Open **Atmel Studio 6.2**. Connect the Atmel SAM4L Xplained board with Atmel **OLED1** board at EXT1 and **LCD**. Connect the Atmel board with the PC through DEBUG USB.
- 3. Click New Example Project in the Atmel Studio 6.2 SAM4L Xplained Pro tab. Click on the small triangle before Atmel-Atmel Corp to see all available examples. Choose *FreeRTOS Basic Example on SAM3/4– SAM4L Xplained Pro.*  Click **OK** to create this example. Accept the license agreement.

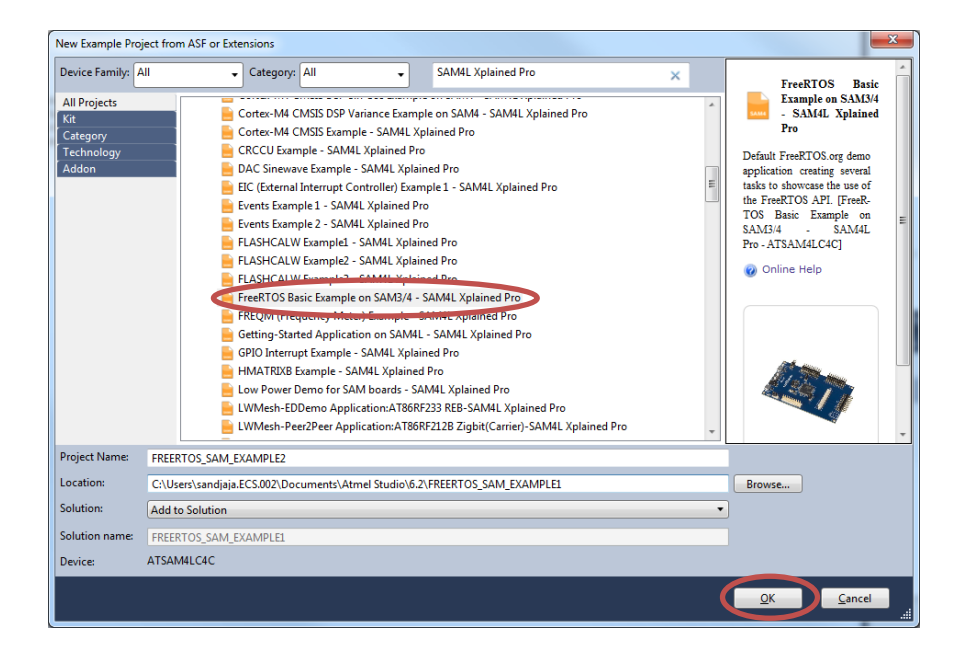

4. Click **No tool** on the menu toolbar and select **EDBG** for Selected debugger/programmer in the Tool Tab.

Click **Start without debugging** (green triangle) in the menu toolbar. Try to understand how RTOS works.

- 5. Change LED task to blink LED0 every half second. Create three more tasks. They will make LED on the OLED1 board blink every 1s, 2s, and 3s, respectively. Experiment with a different priority for each task.
- 6. Create one more task to show an increasing counter on the LCD that counts every 3s.

**Show your results to your TA.**